Importing points into GPlates and assigning Plate IDs

Right click on layer in QGIS and save as ESRI Shape file (also works in ArcMap)

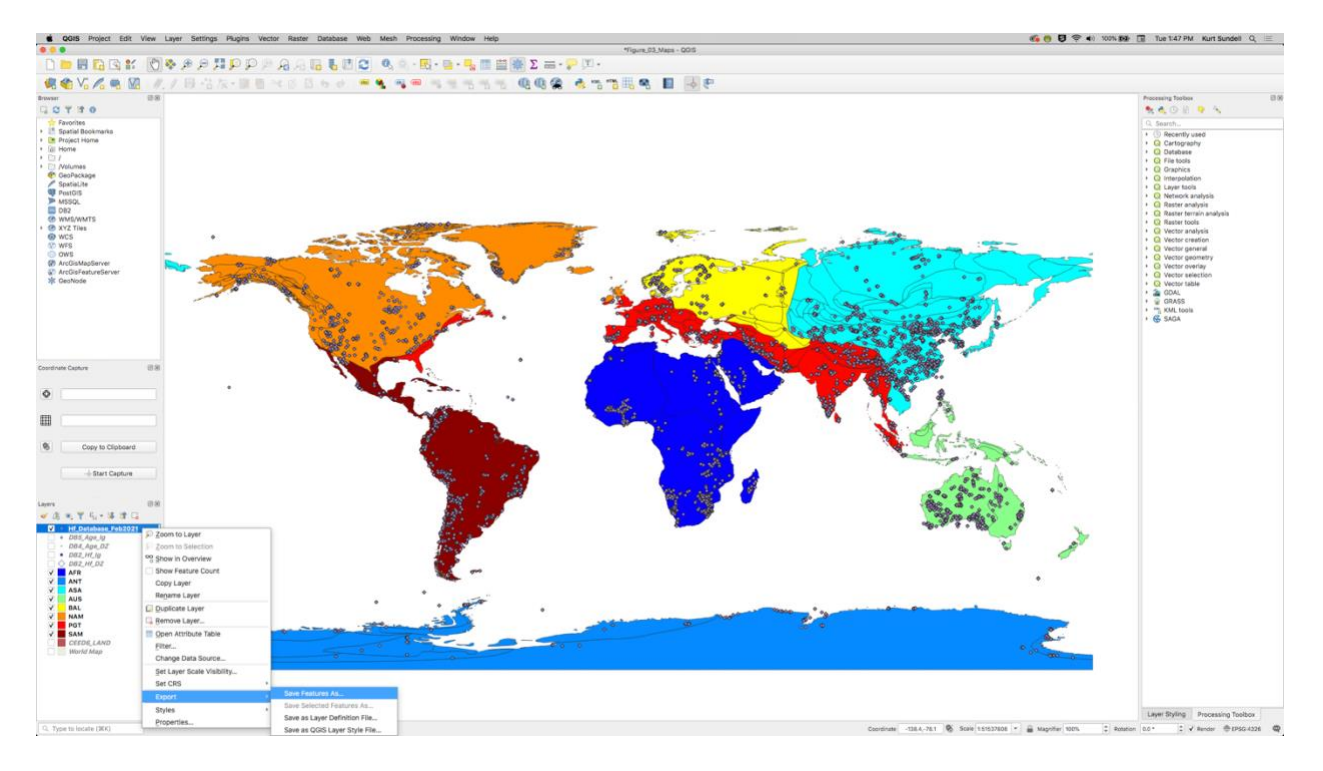

## Use default settings

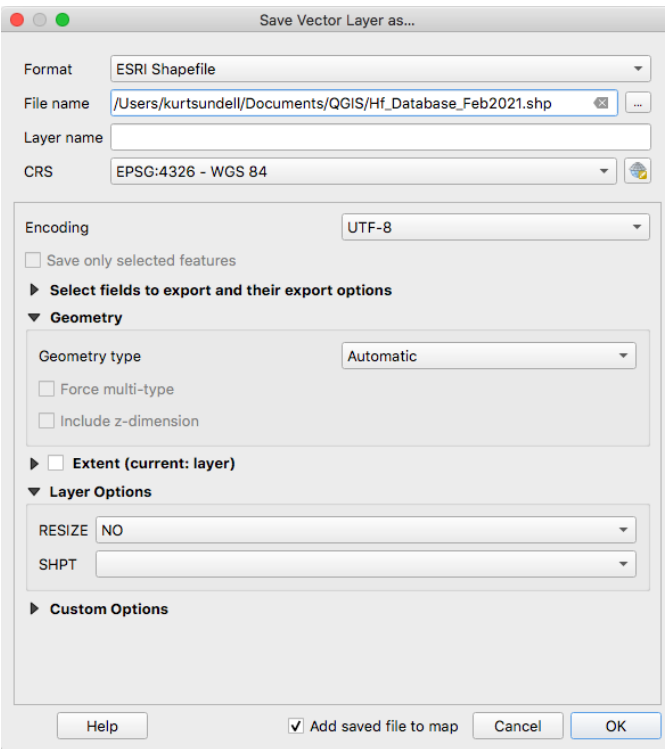

Go to File  $\rightarrow$  Open Feature Collection, select shapefile

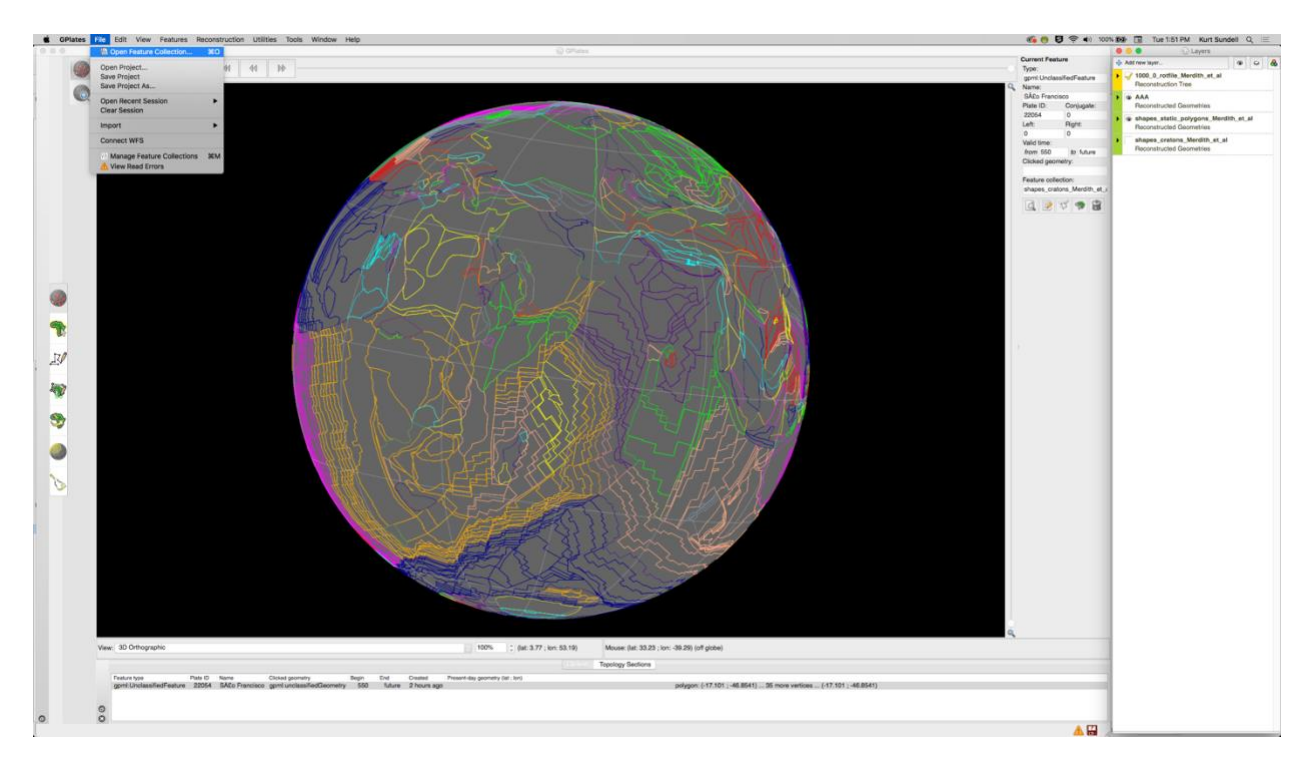

Leave properties blank

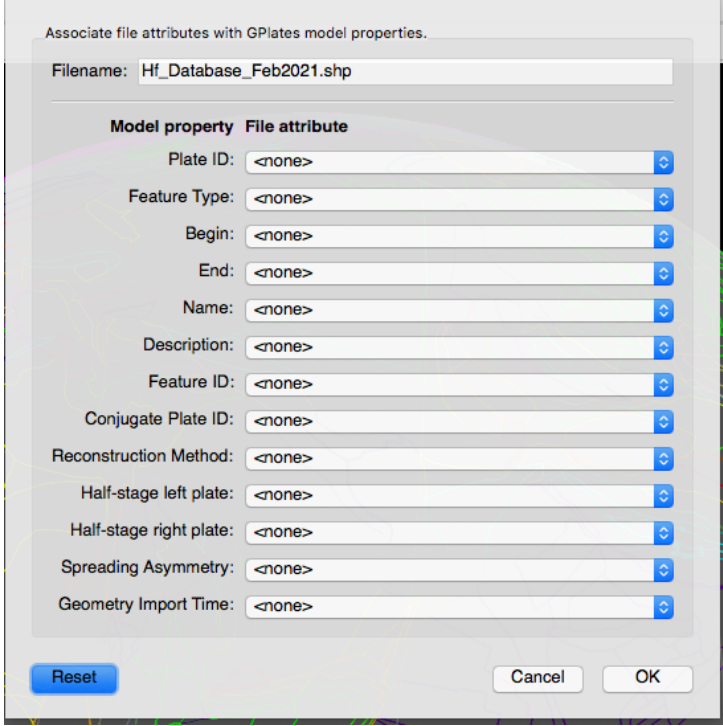

## Go to Features  $\rightarrow$  Assign Plate IDs

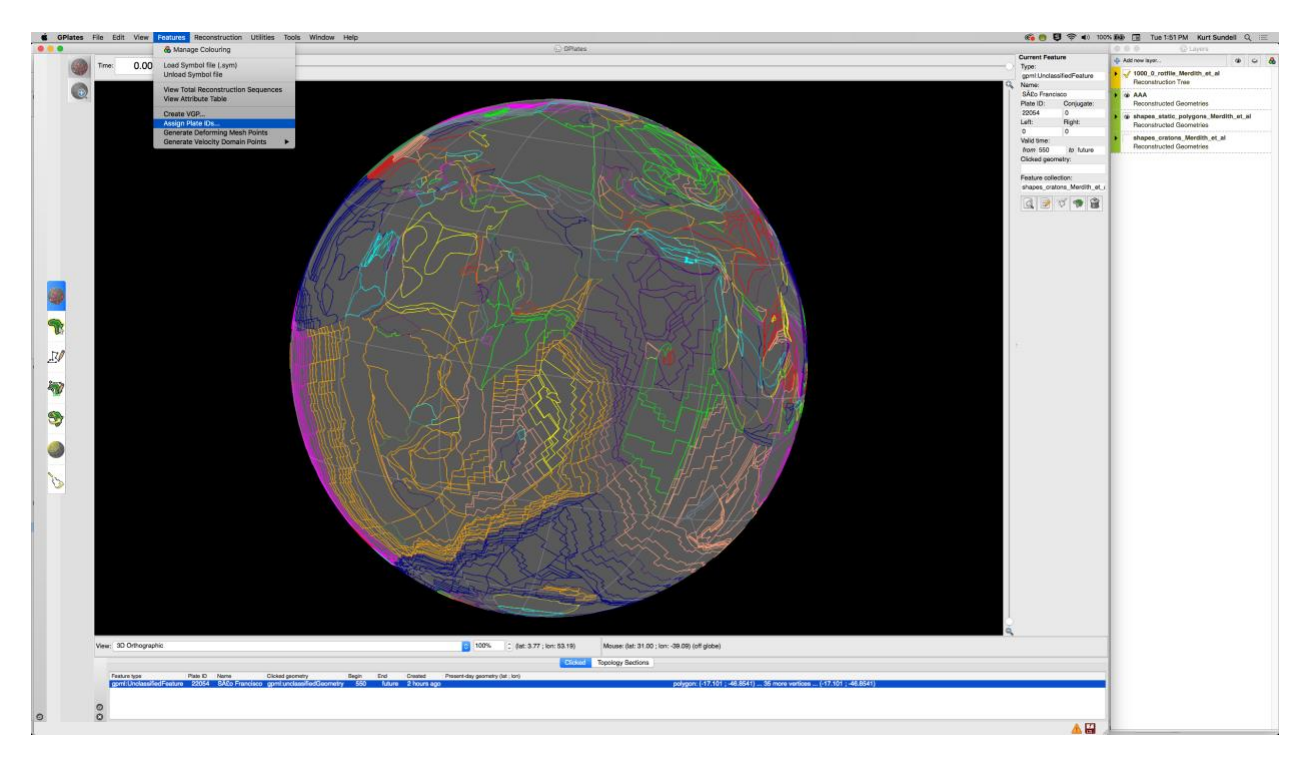

## Select the partitioning layer (plate layer) and press next

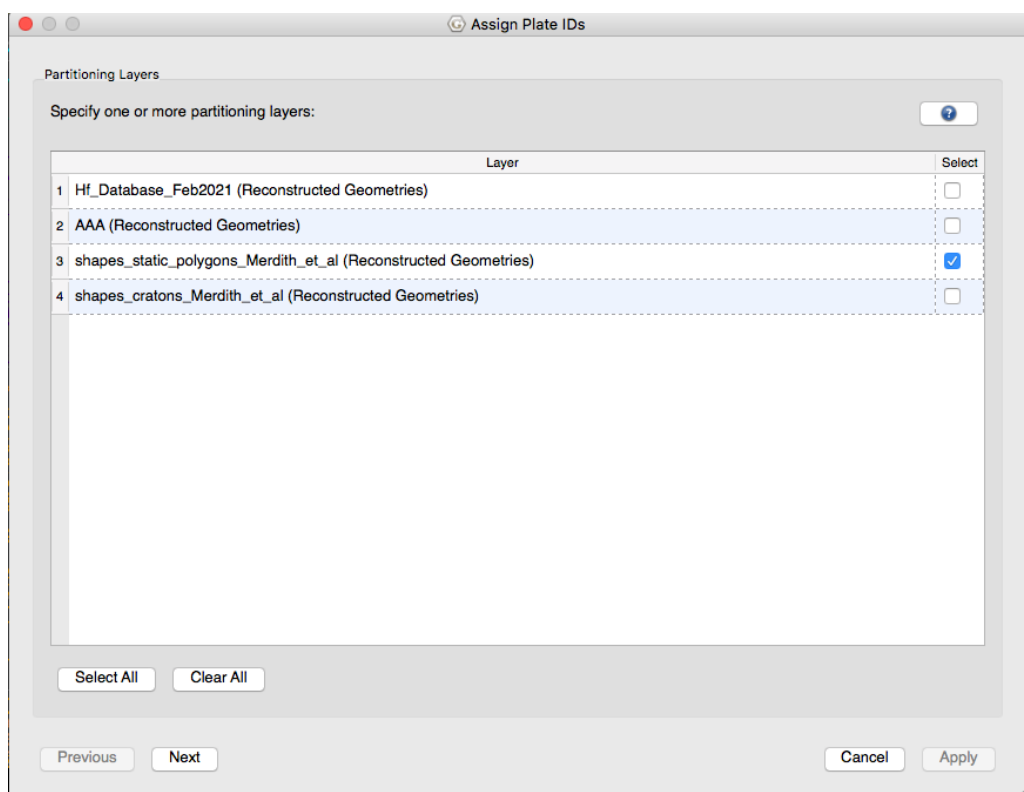

Select point layer and press next

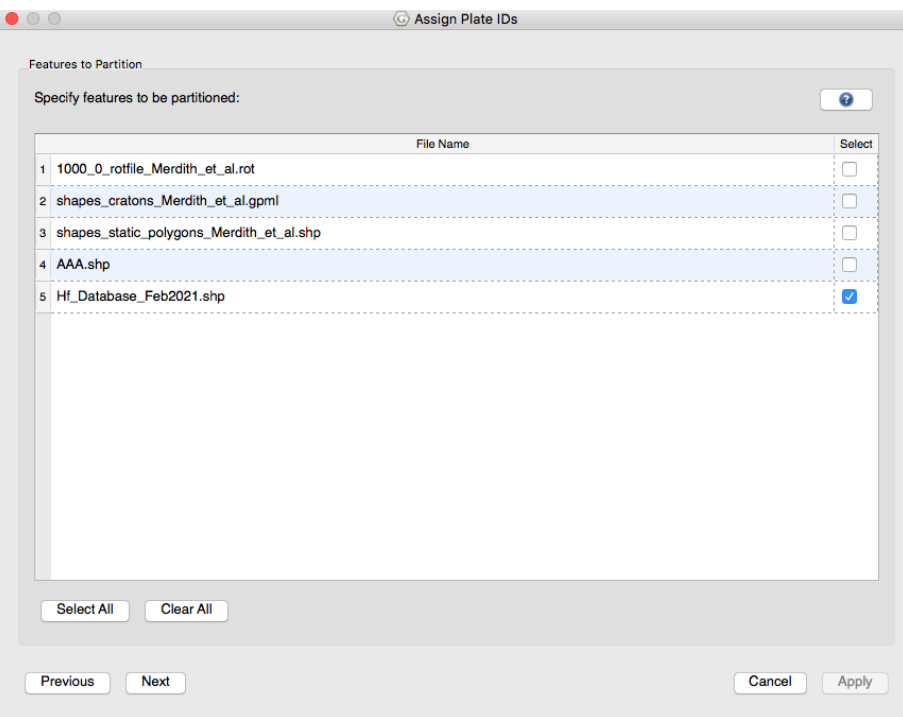

Use default settings for modern day configuration and press apply

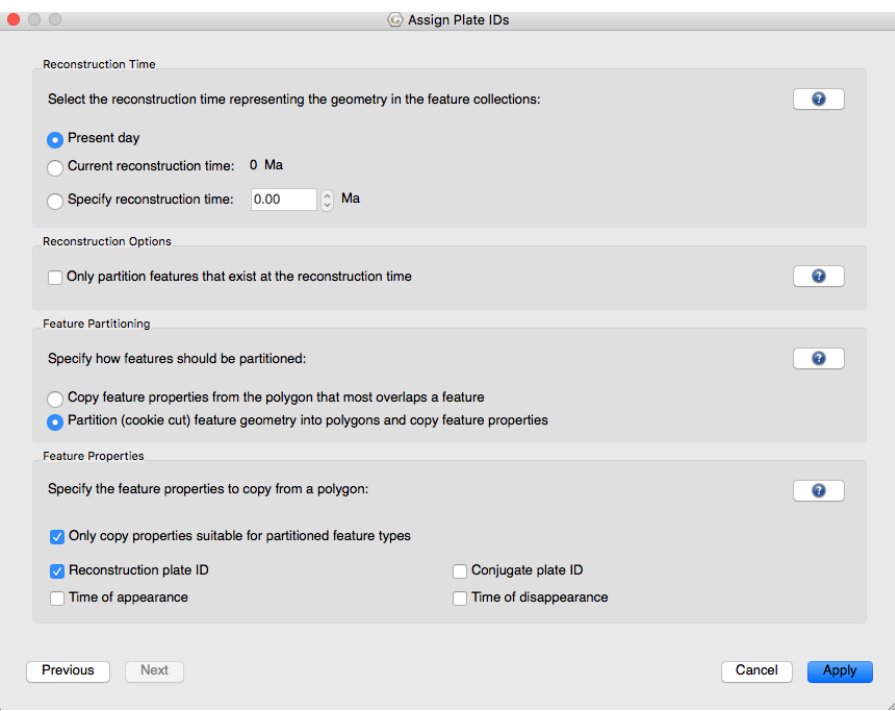

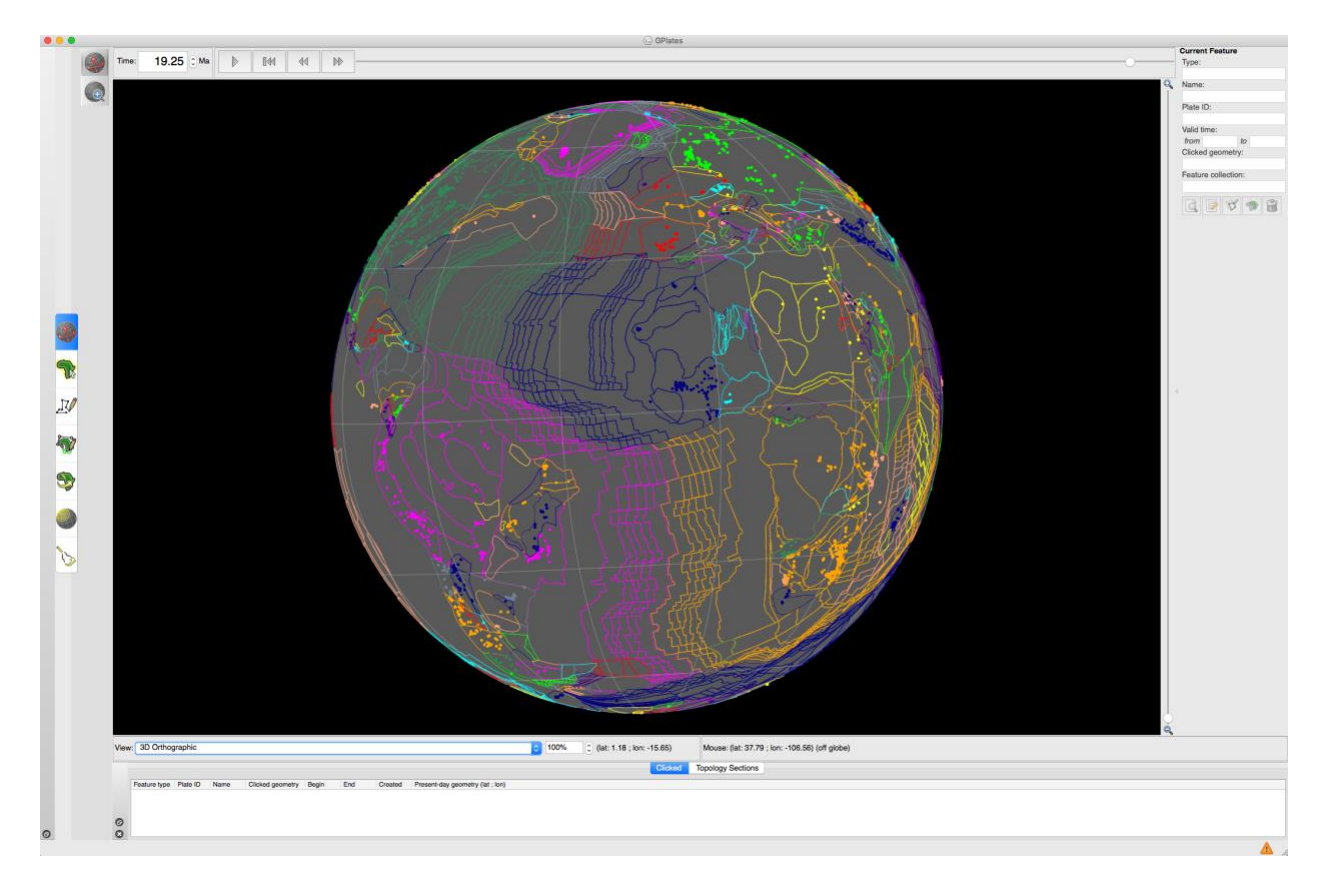

## Kurt Sundell

March 9, 2021